## Nastavenie Internet Exploreru, aby sa pri tlači z AIS2 dokument vždy otvoril

- 1. Otvoríme si prehliadač Internet Explorer.
- 2. Klikneme na Tools/Nástroje a v danom menu Internet Options/ Možnosti internetu.

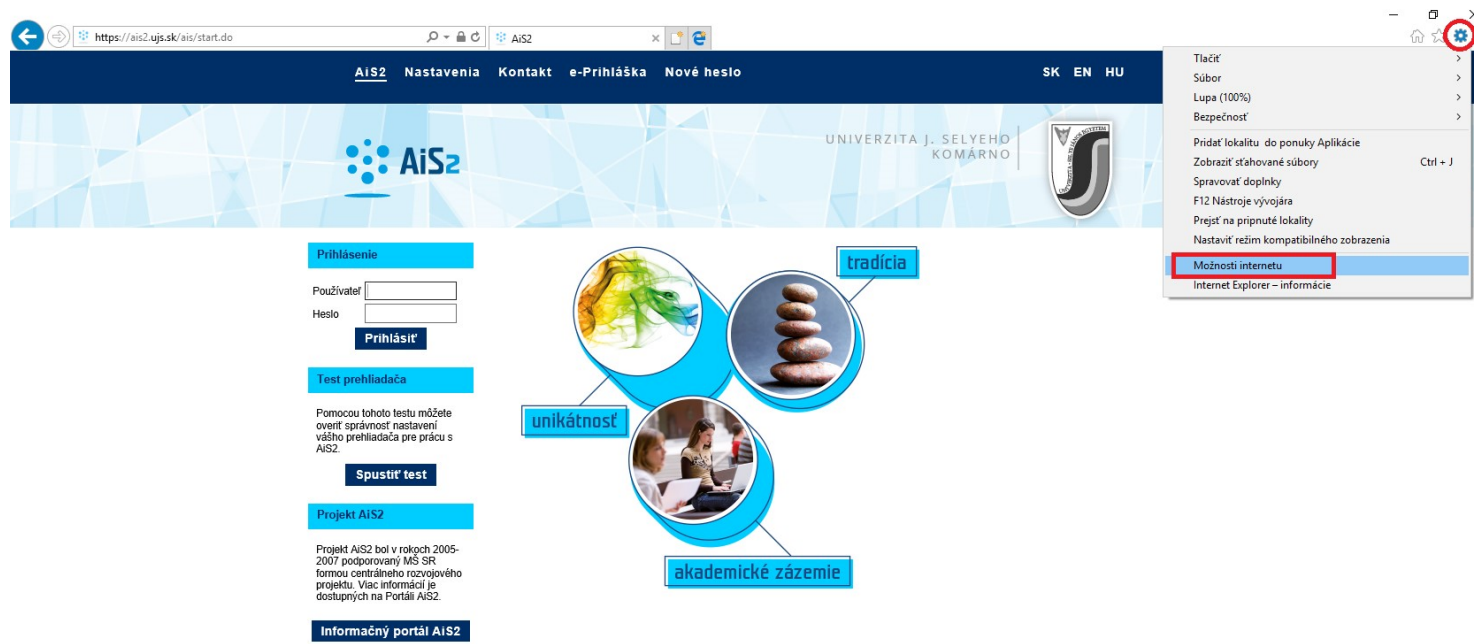

3. V novom okne si nájdeme možnosť Privacy/ Ochrana osobných údajov a tam zrušíme Block popups/ Zapnutie blokovania automaticky otváraných okien.

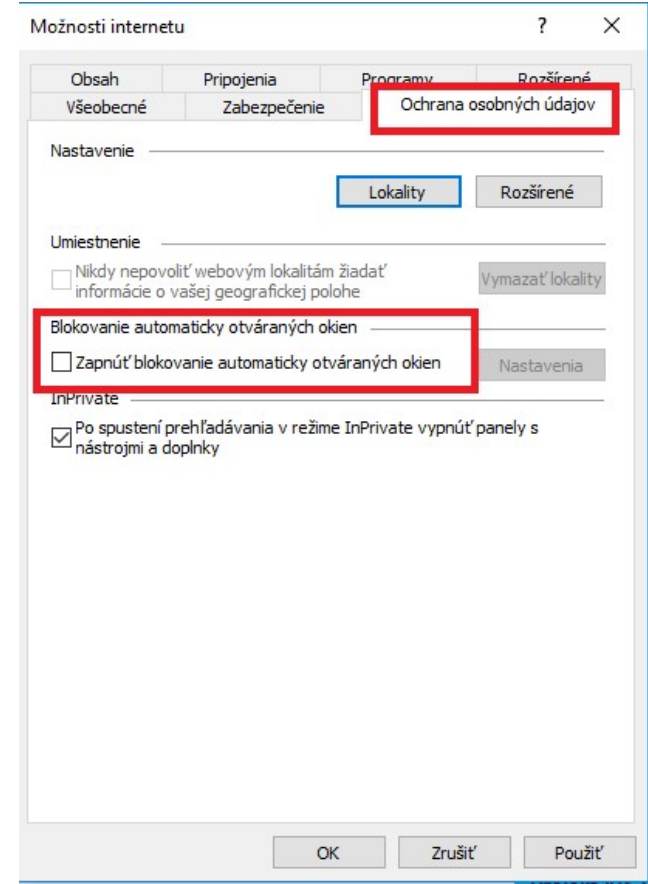

4. Zatvoríme stlačením OK a hotovo  $\odot$ .